# **The "Quick Cruise" Option The "Quick Cruise" Option**  for the Idaho Department **of Lands of Lands**

**Steve Fairweather Steve FairweatherMason, Bruce and Girard, Inc. Portland, OR Portland, OR**

MB&G **Natural Resource Consultants Since 1921**

#### **MB&G helped IDL develop a stand MB&G helped IDL develop a stand-based inventory in 2002/03 –**

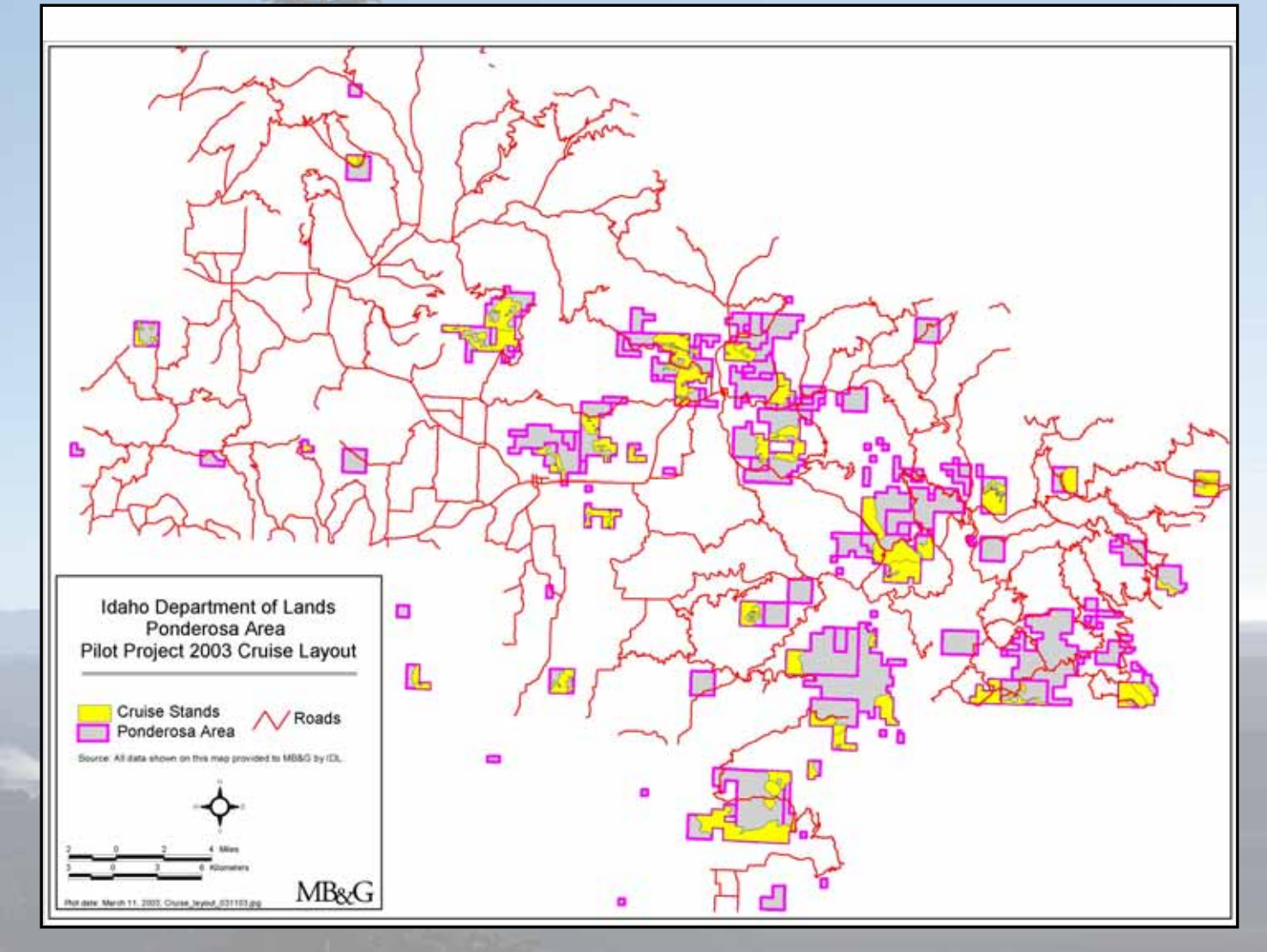

**Pilot project: project: 848 stands on 70,000 acres**

**Natural Resource Consultants Since 1921**

**MB&G** 

## **IDL's Stand-based inventory based inventory –**

- **Goal was to eventually cruise every stand**
- **Stand would carry a stratum average until it was actually cruised**
- **After 3 years, 28,800 acres (178 stands) had been cruised**

• **By Spring 2007, IDL was looking for a faster and less expensive approach**

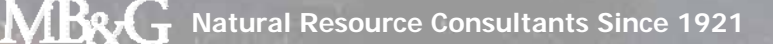

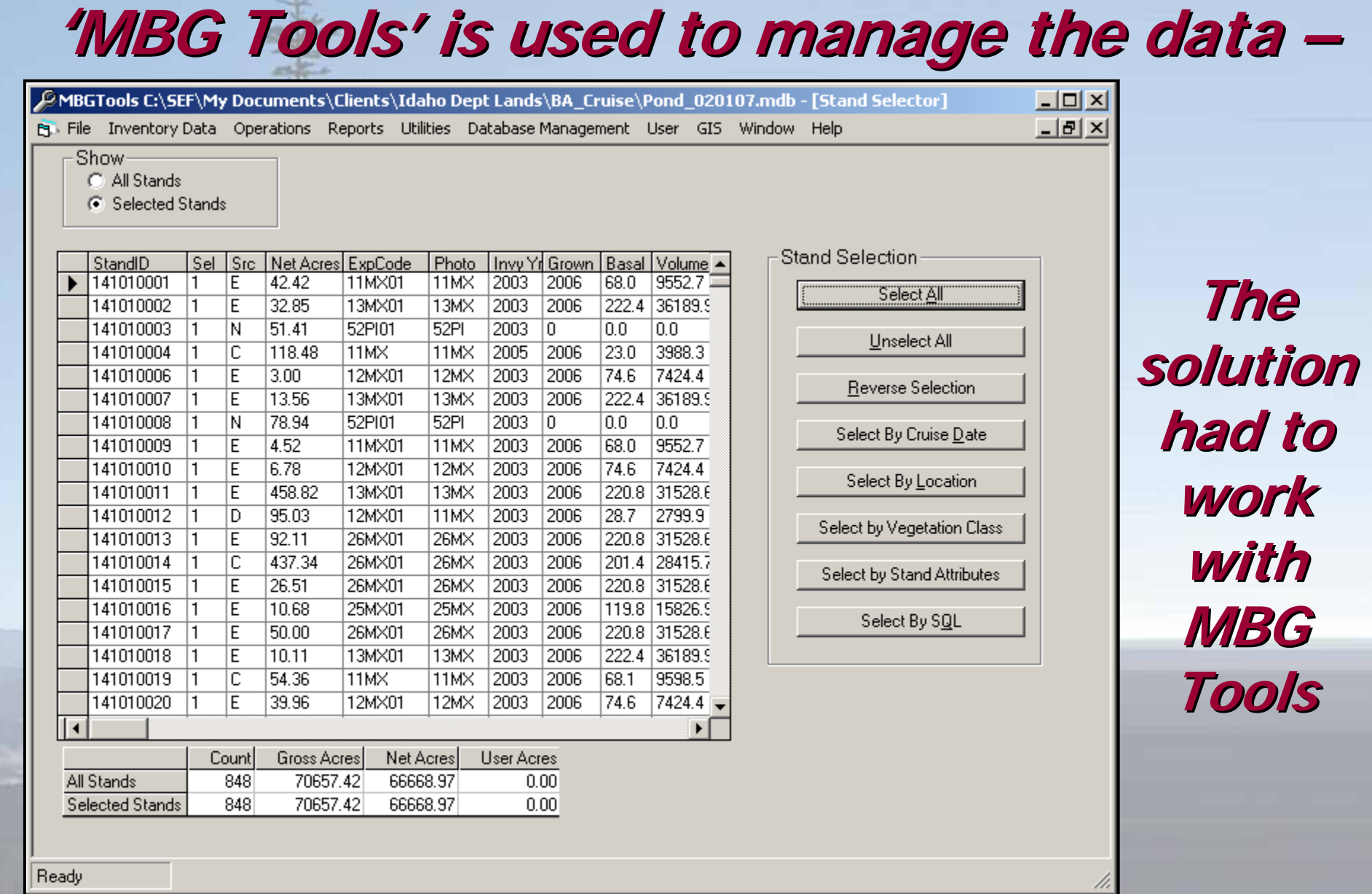

## **The inventory database carries detailed** tree lists for every stand -

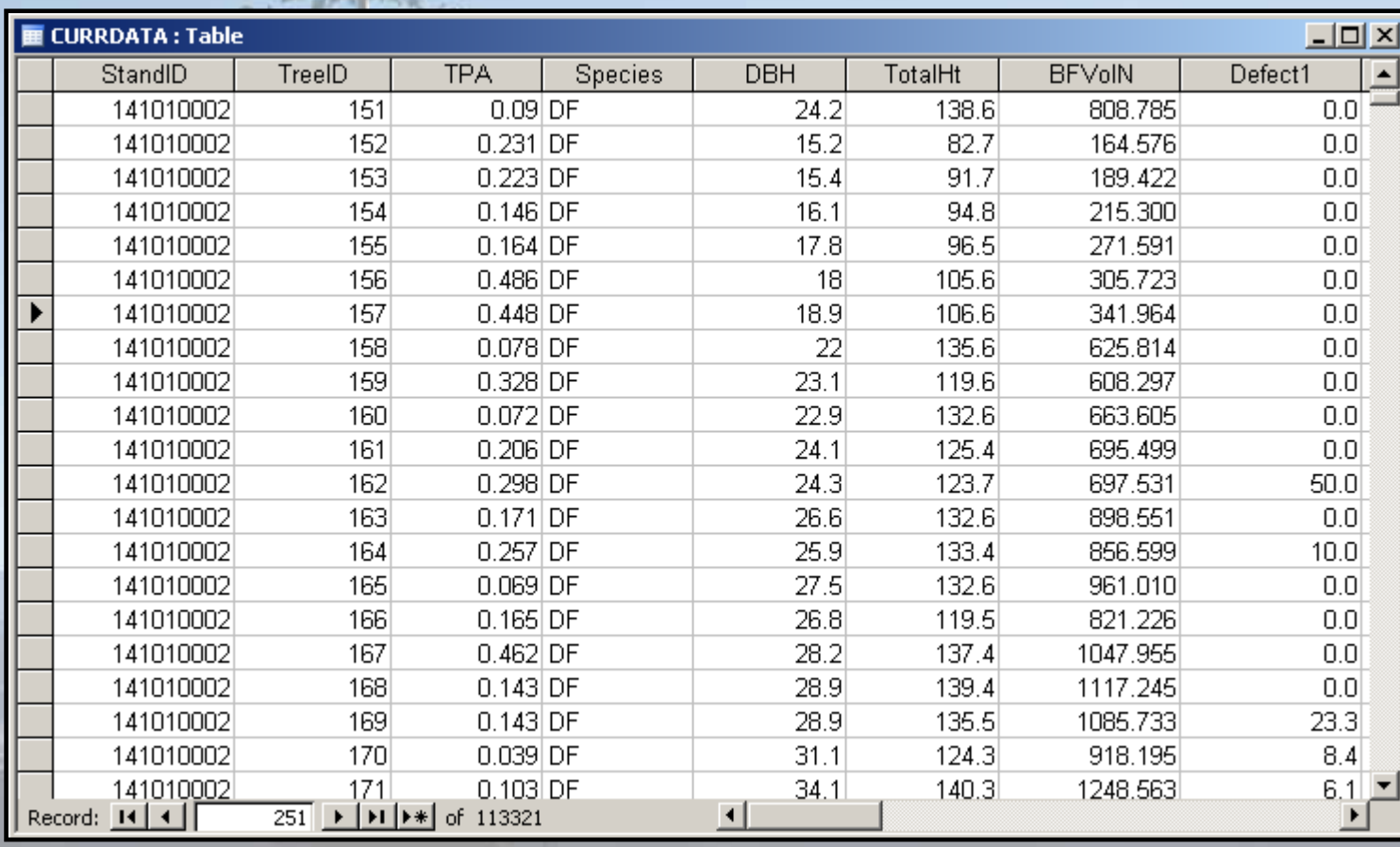

**The solution solution had to keep all keep all the detail. detail.**

**Natural Resource Consultants Since 1921**

**MB&G** 

# The 'Quick Cruise' –

- **Take advantage of stratification**
- • **Tally trees by species, or by species and dbh class, to save time; no heights, no defect deductions.**
- **Take advantage of the relationship between basal area and volume:**

$$
V_q/V_s = BA_q/BA_s
$$
  
Or, 
$$
V_q = V_s \times BA_q/BA_s
$$

TMS/Kelso 10/17/07

MBv

## **Quick Cruise example -**

- **Stand in stratum 23MX**
- **Stratum average BA = 120 sq. ft.**
- **Stratum average V = 23 mbf/acre**

• **"Quick Cruise" the stand; tally BA only; stand average BA = 80 sq. ft.**

 $V_a = V_s \times BA_a / BA_s$ 

**Vq = 23 x 80/120 = 23 x .667**

 $V_q = 15.3$  mbf/acre

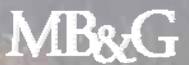

## **Quick Cruise example -**

• **Stand in stratum 23MX**

- **Stratum average BA = 120 sq. ft.**
- **Stratum average V = 23 mbf/acre**

• **"Quick Cruise" the stand; tally BA only; stand average BA = 80 sq. ft.**

$$
V_q = V_s \times BA_q / BA_s
$$
  
 $V_q = 23 \times 80 / 120 = 23 \times .667$ 

$$
V_q = 15.3 \text{ mbf/acre}
$$

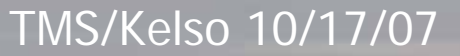

**This ratio This ratio** 

**can be** 

**used to** 

**adjust** 

the **TPA** 

**values in** 

**the** 

**database database**

**MB&G** 

## **The TPA values in the database can be** adjusted up or down using the ratio -

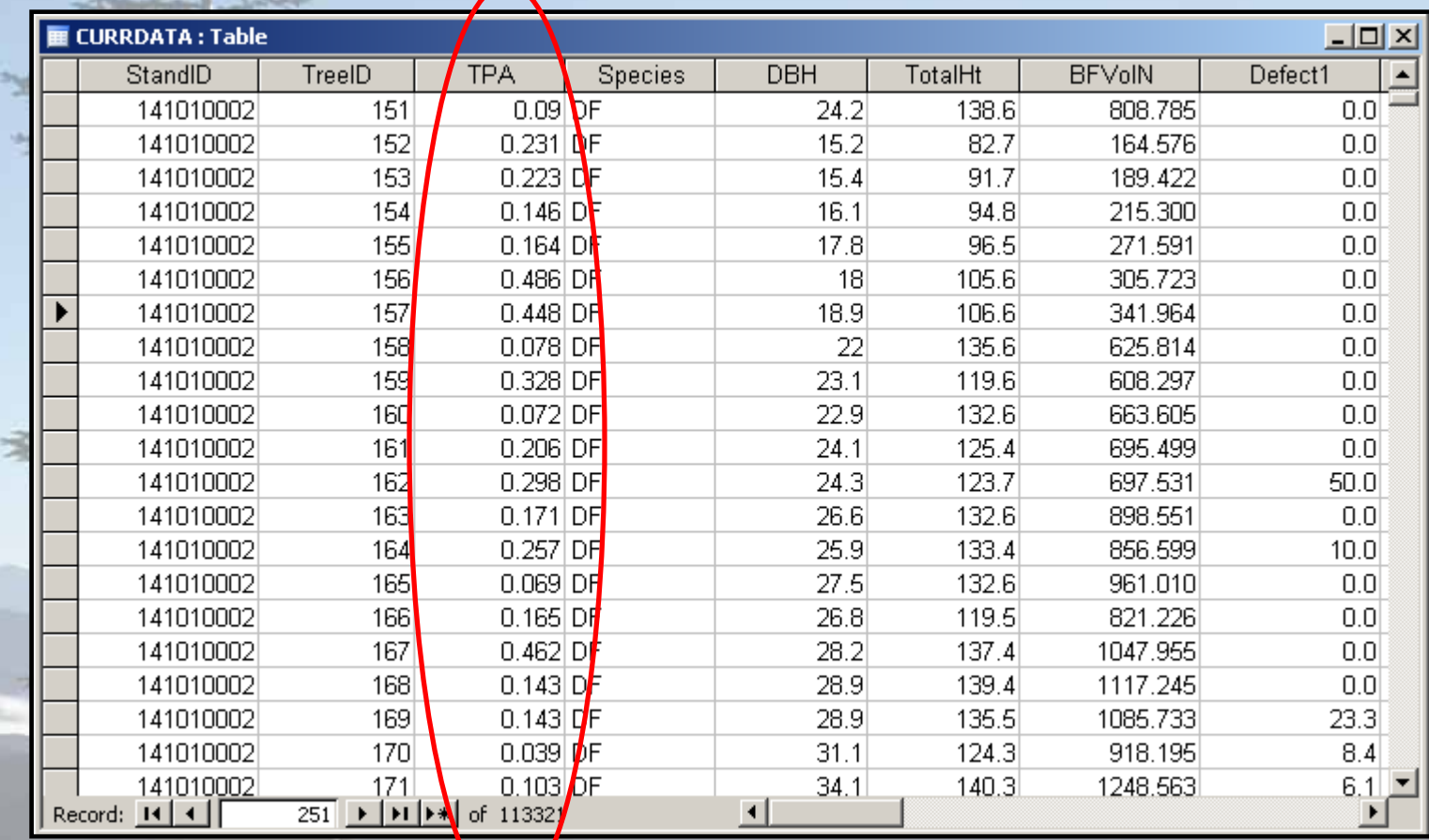

**MB&G** 

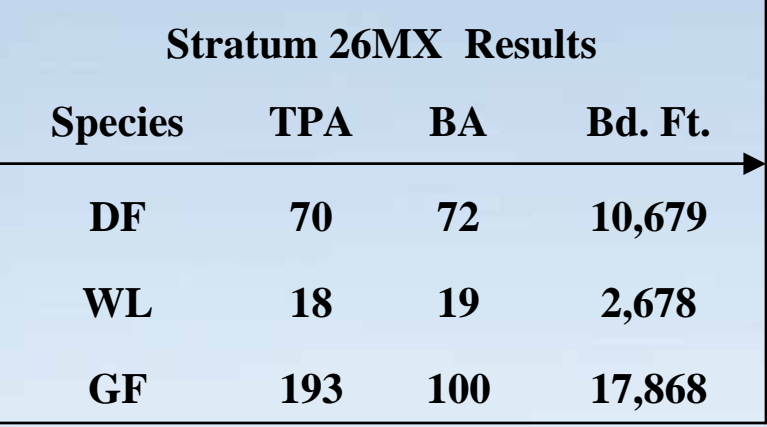

**MB&G Natural Resource Consultants Since 1921**

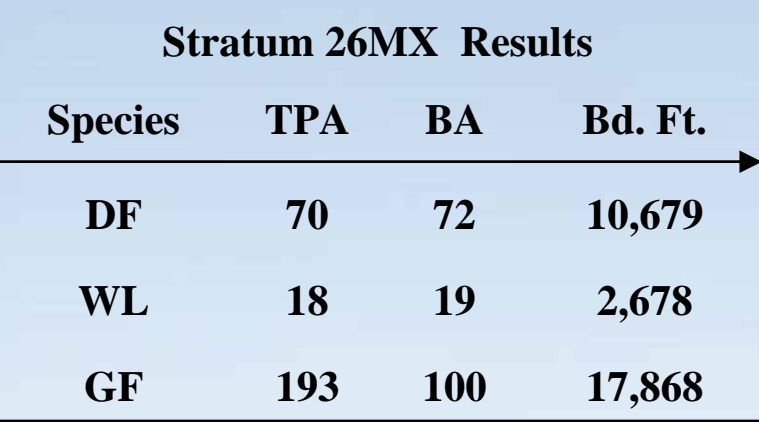

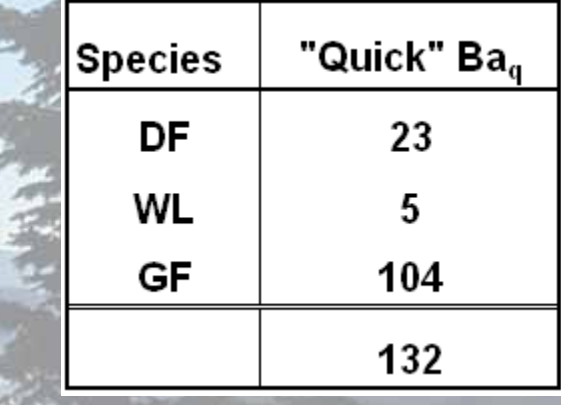

**MB&G Natural Resource Consultants Since 1921**

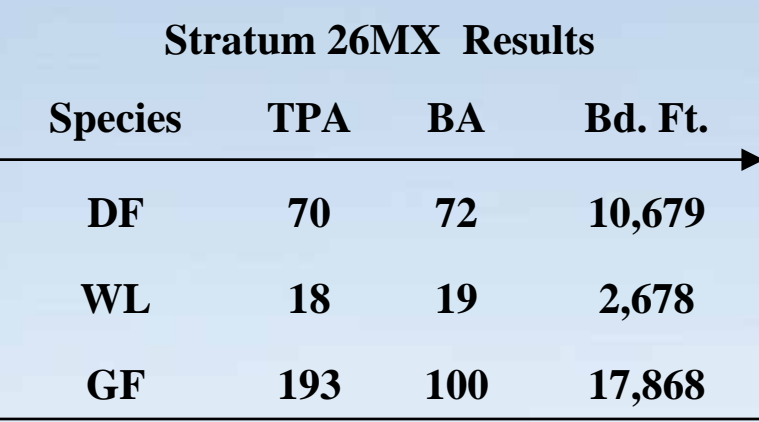

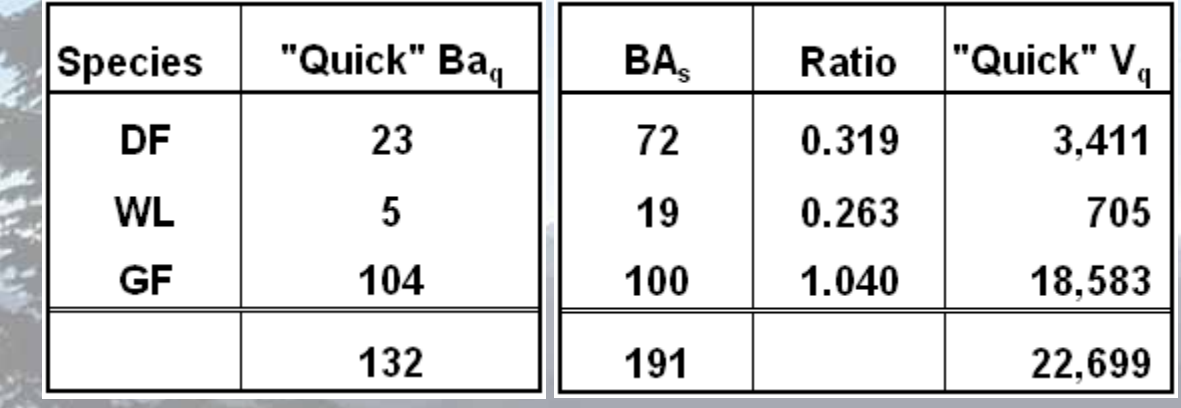

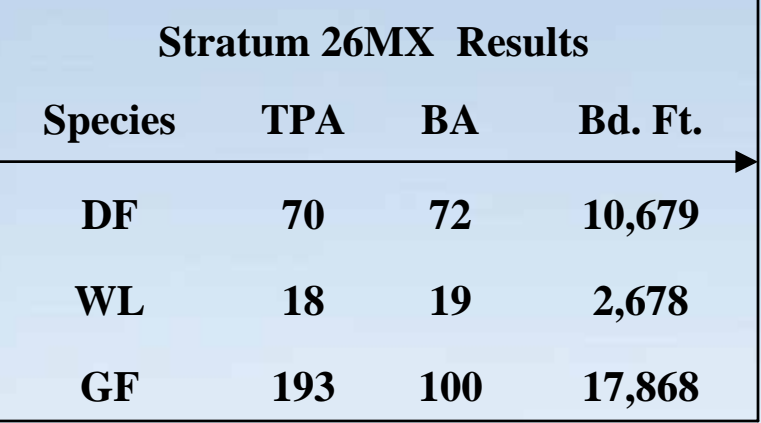

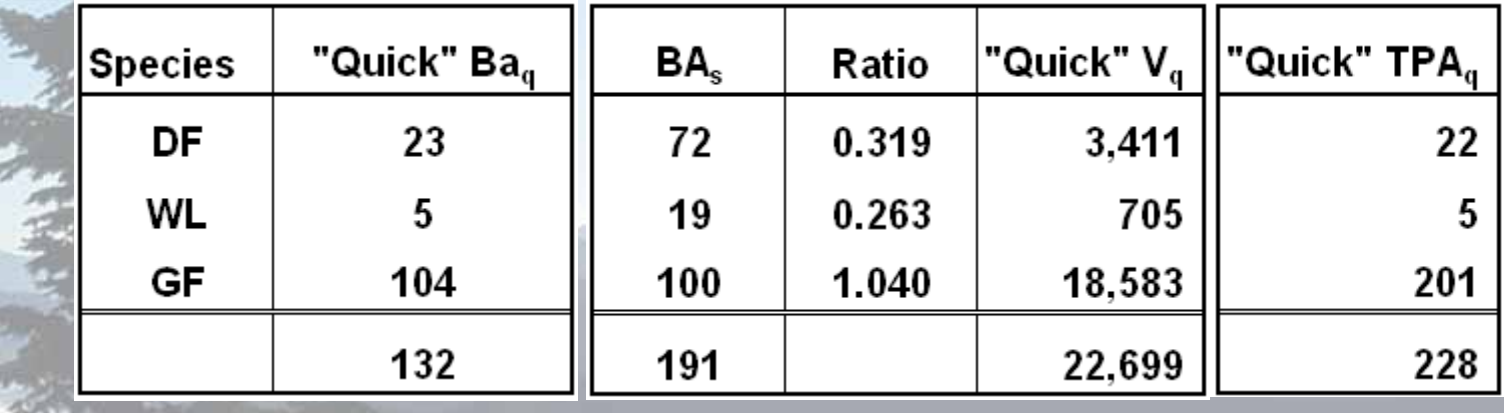

# **Example adjustment by species Example adjustment by species and DBH class and DBH class-**Species DBH TPA BA Bd. ft.<br>
DF 16 - 18 7 11 1,594<br>
18 - 20 7 13 2,069

18 - 20

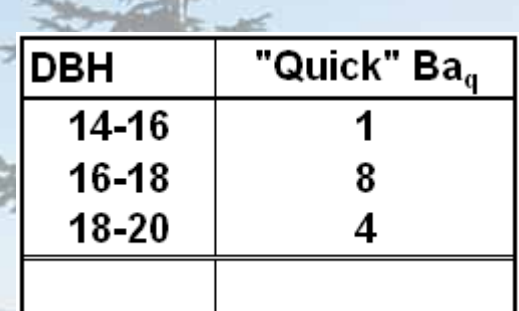

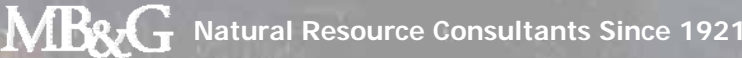

#### **Example adjustment by species Example adjustment by species and DBH class and DBH class-**

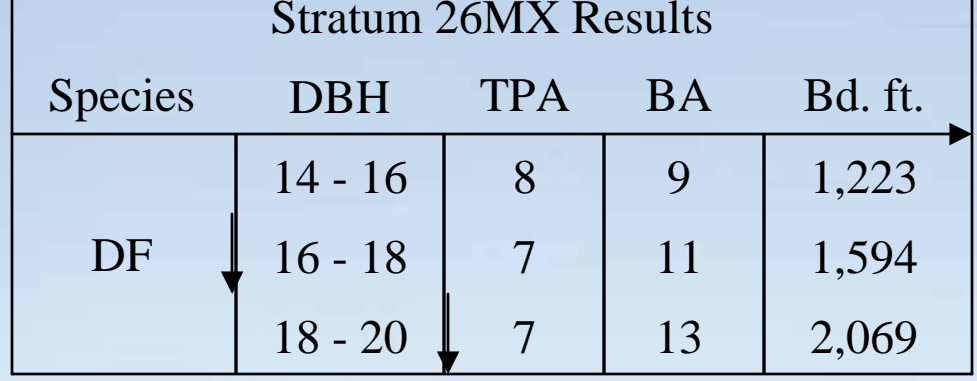

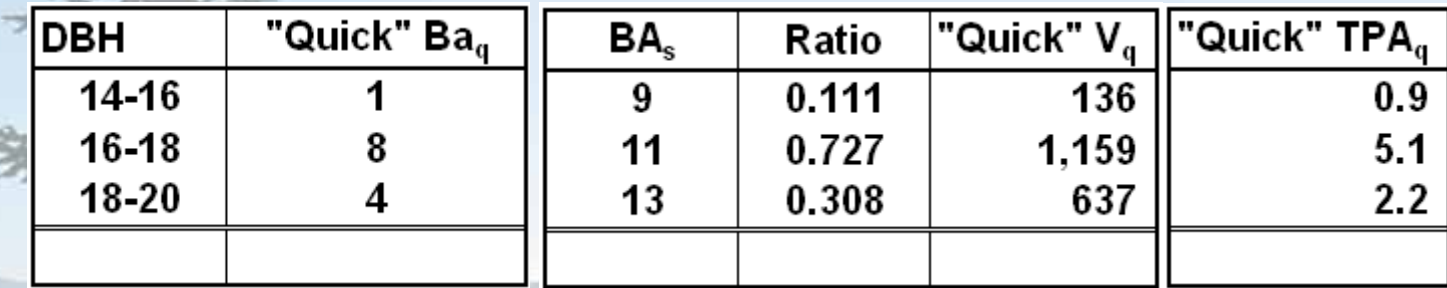

#### **Results using the Quick Cruise Method –**

• **We compared estimates from a "full cruise" of several stands with the stratum estimate and the Quick Cruise estimates -**

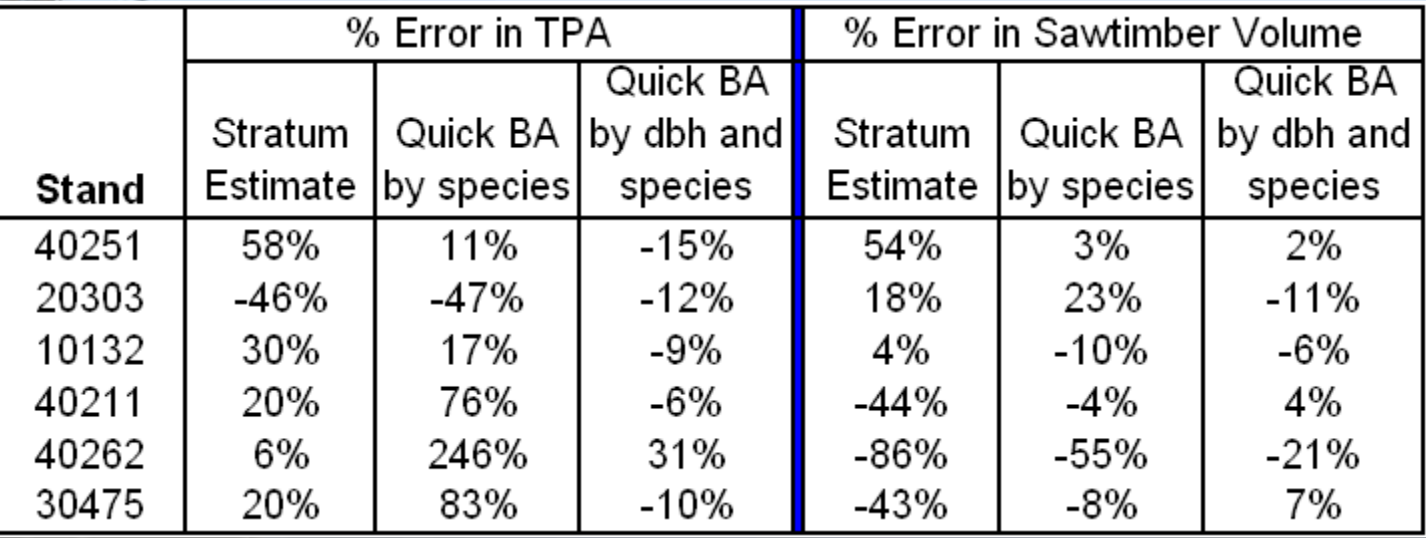

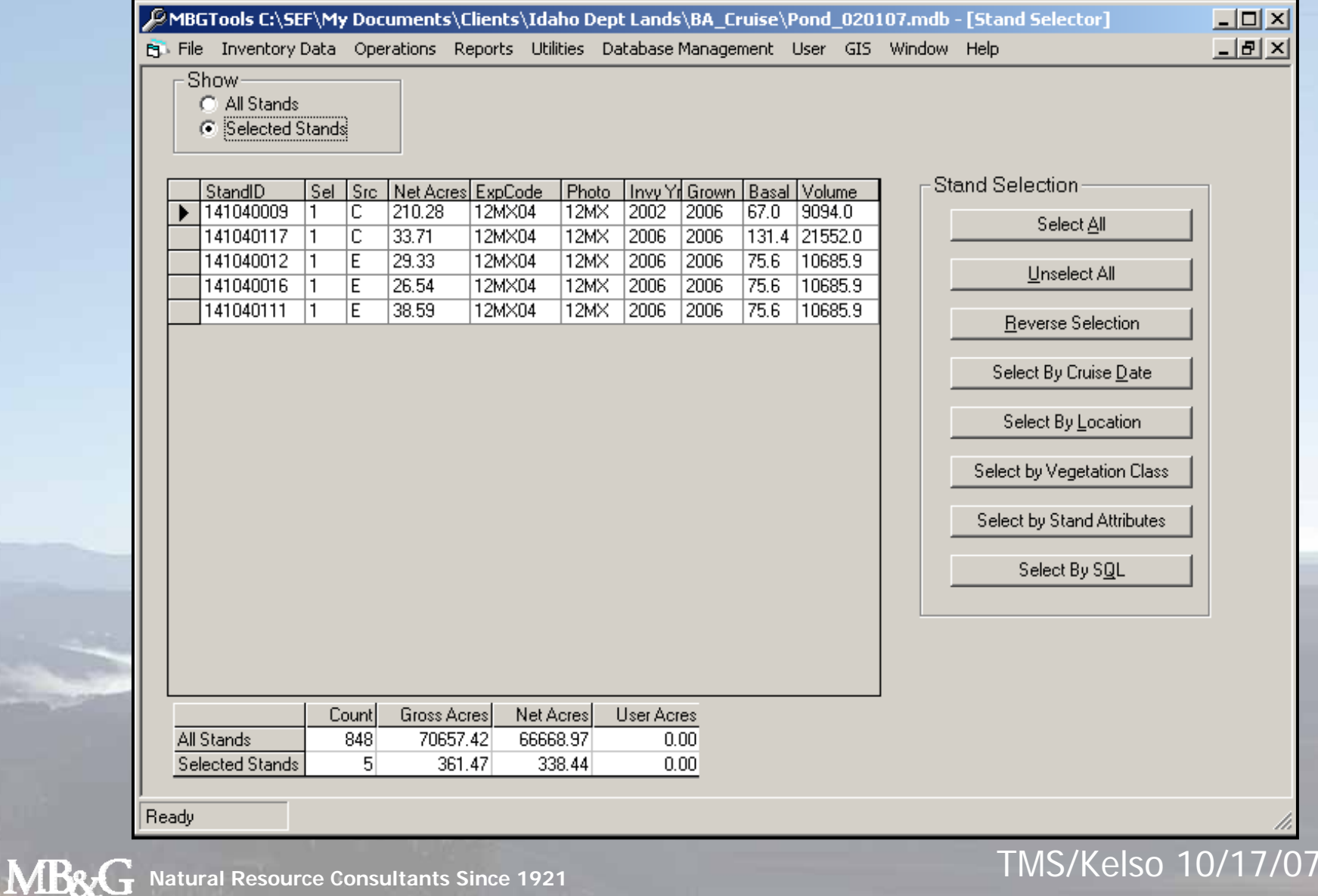

**Natural Resource Consultants Since 1921**

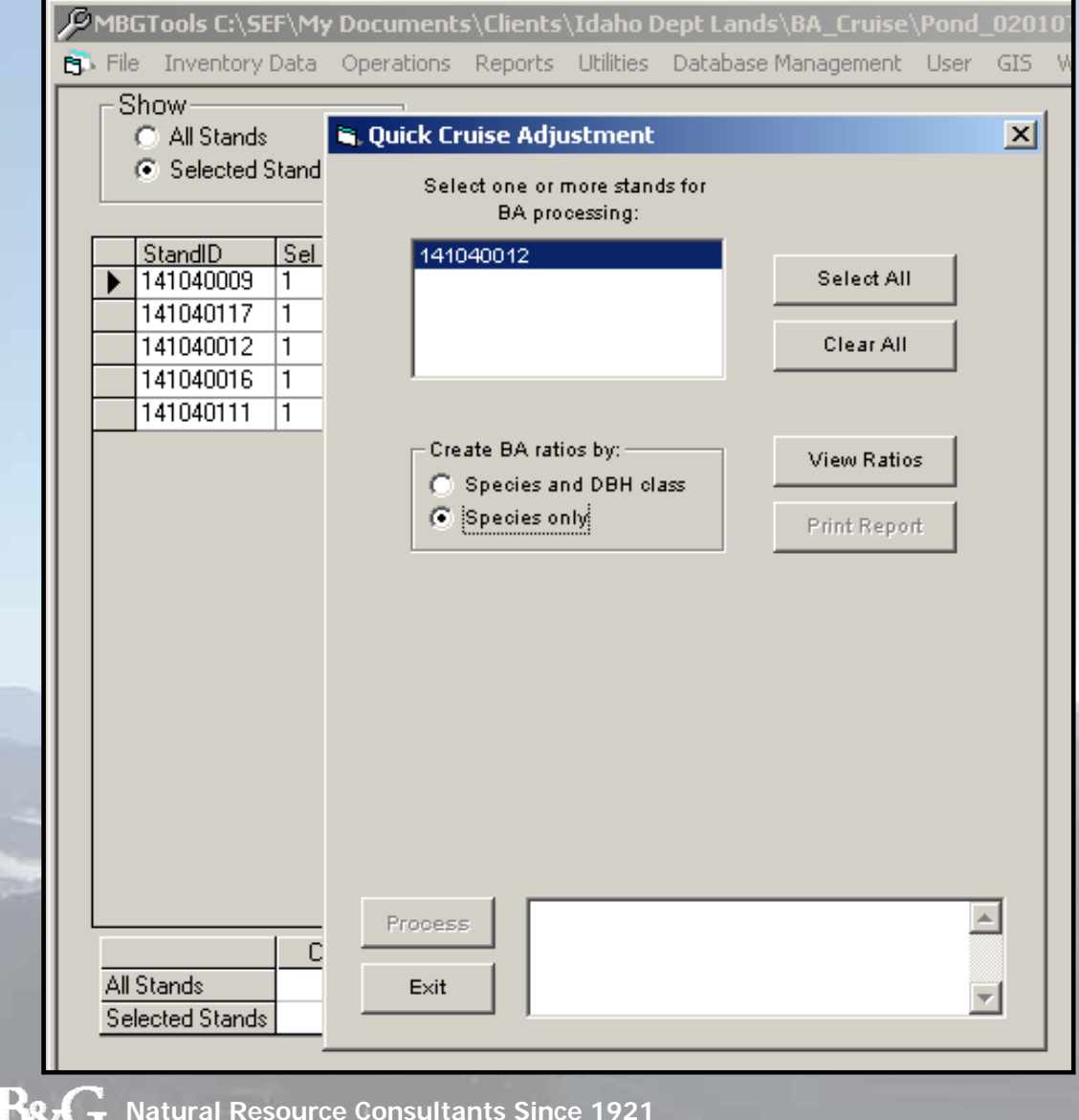

**"Quick Cruise Adjustment" Adjustment" is an option is an option on the Operations Menu**

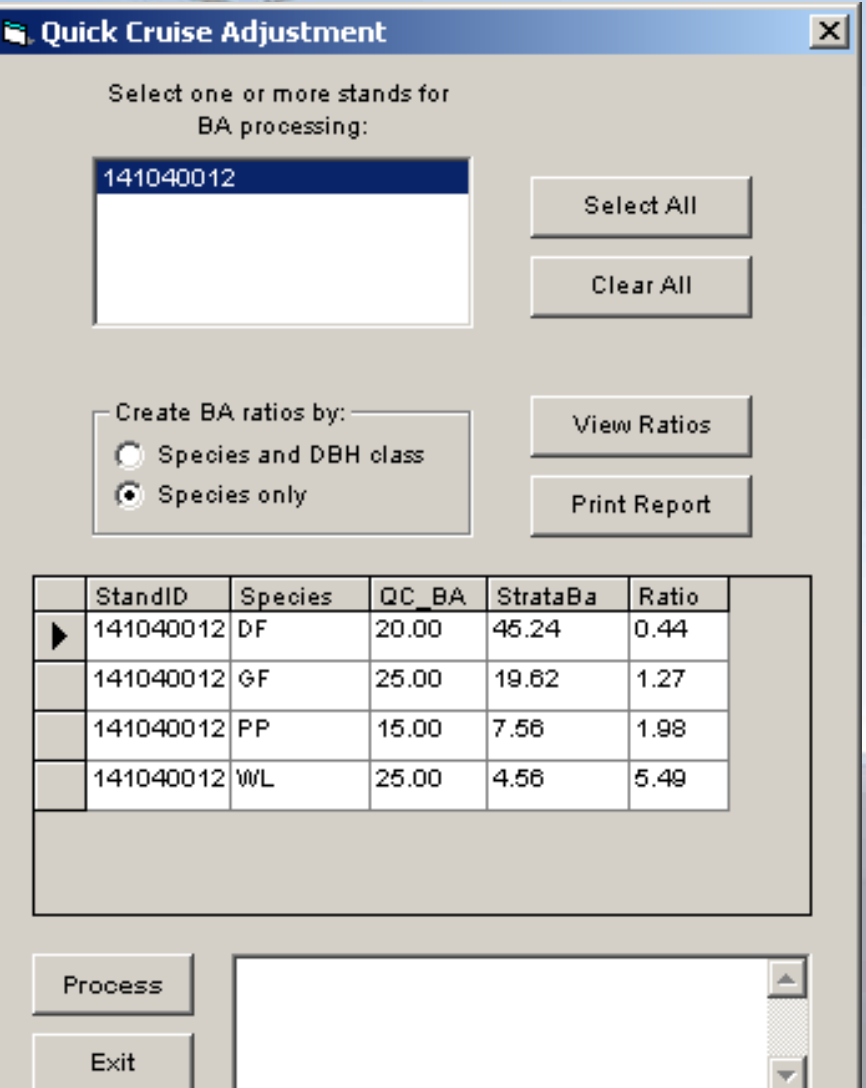

**Clicking on the "View Ratios" "View Ratios" button gives us a button gives us a preview of the ratios that will be used to adjust the stratum estimate. stratum estimate.**

**Clicking on the "Process" button "Process" button makes it happen. makes it happen.**

TMS/Kelso 10/17/07

**MB&G** 

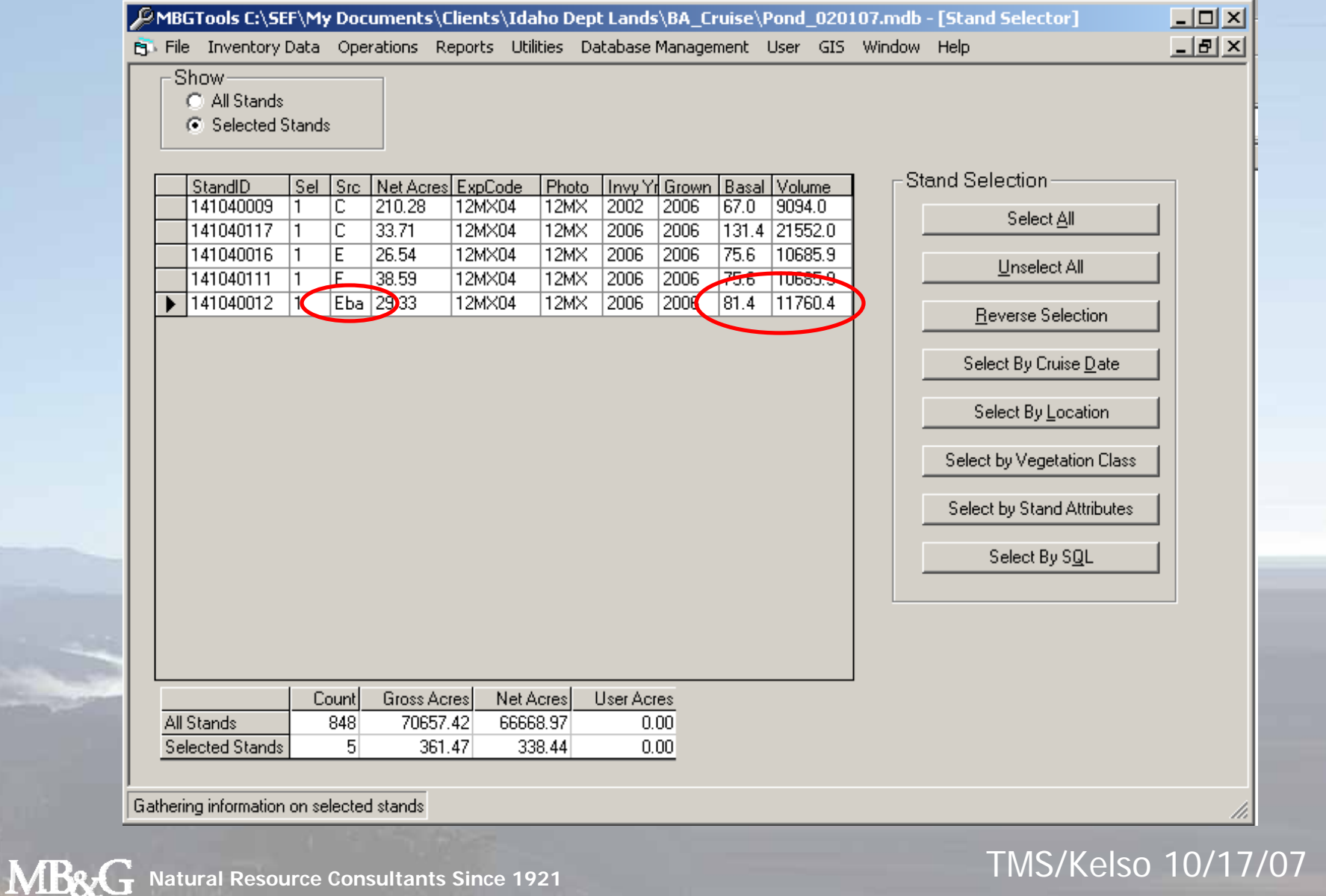

**Natural Resource Consultants Since 1921**

# **The "Quick Cruise" Option The "Quick Cruise" Option**  for the Idaho Department **of Lands of Lands**

**Steve Fairweather Steve FairweatherMason, Bruce and Girard, Inc. Portland, OR Portland, OR**

MB&G **Natural Resource Consultants Since 1921**